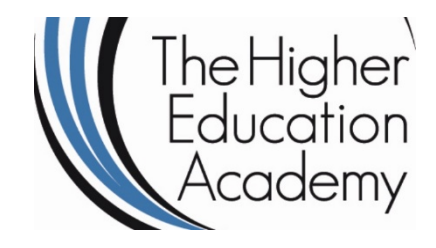

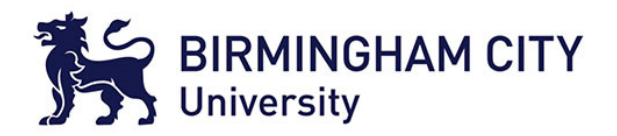

# Digital Evidence Management System

Dr Syed Naqvi

syed.naqvi@bcu.ac.uk

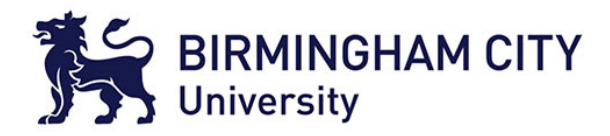

#### An illustration …

#### Police chief quits over blunder

**Britain's top counter-terrorism** officer has quit after admitting he could have jeopardised an operation to thwart a possible UK al-Qaeda terror plot.

Assistant Commissioner Bob Quick resigned after he accidently revealed a secret document to photographers.

Police were forced to bring their operation forward and arrested 12 men - 11 of whom are Pakistanis.

Gordon Brown said Mr Quick had said sorry for what went wrong and he had thanked him for his long service.

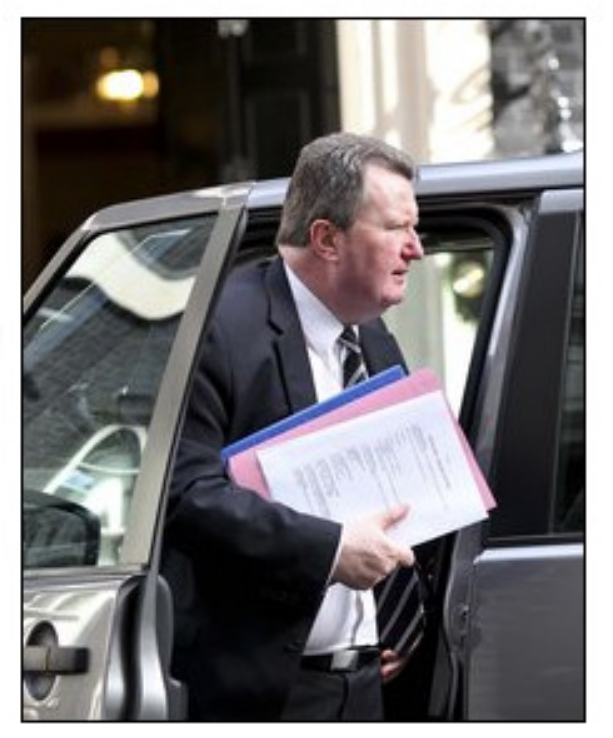

The "secret" documents clutched by Mr Quick were clearly on show

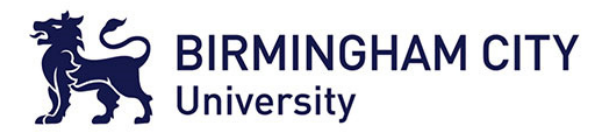

## Who am I?

- Lecturer in Digital Forensics at Birmingham City University
- Vice-President/Board Member of ISSA (Information Systems Security Association) Brussels European Chapter

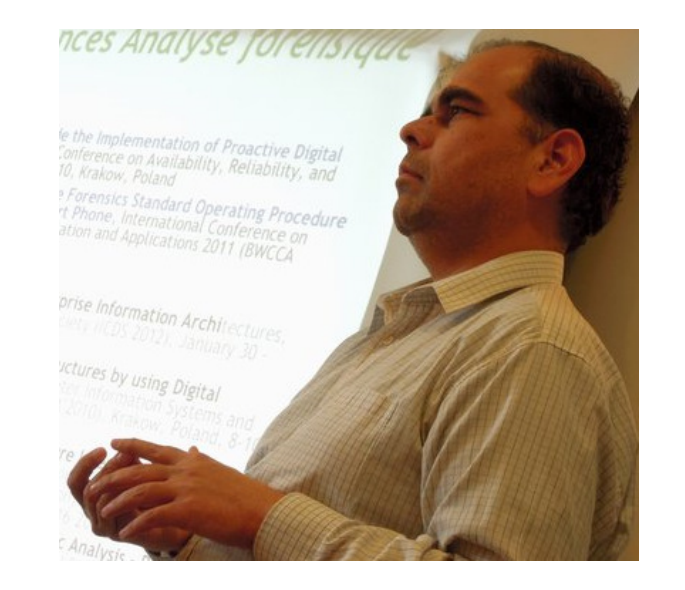

- Past activities
	- Senior Consultant at "Forensic Technology Solutions" of PricewaterhouseCoopers Enterprise Advisory
	- Co-chair of NESSI-TSD (Networked European Software and Services Initiative – Trust, Security & Dependability Working<br>Group)

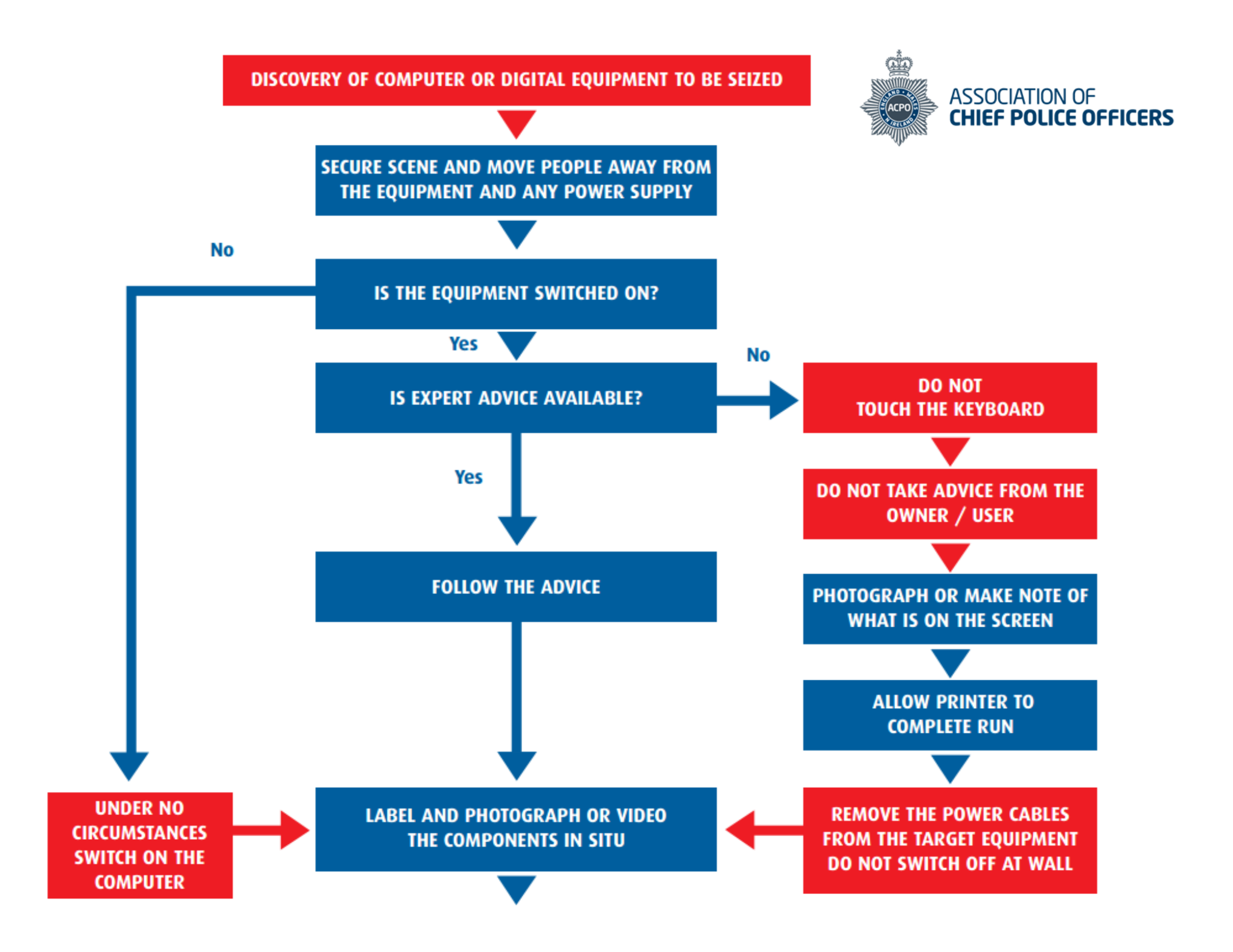

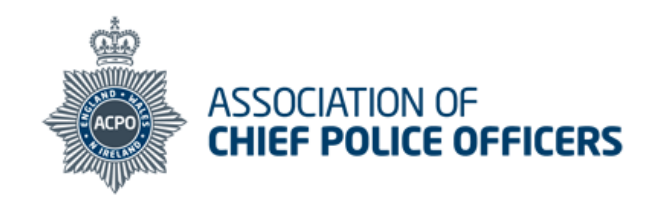

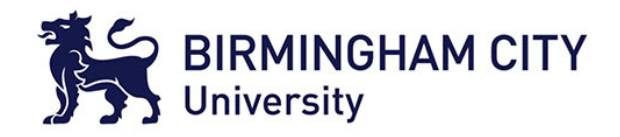

#### **REMOVE ALL OTHER CONNECTION CABLES LEADING TO WALL SOCKETS OR OTHER DEVICES** What should be seized **Transport** Handle all equipment with care For reconstruction of the system: Main Unit - usually the box to which the **CAREFULLY PACKAGE AND REMOVE THE** keyboard and monitor are attached Keep all equipment away from **EQUIPMENT RECORDING ALL DETAILS ON** magnetic sources such as **Monitor THE SEARCH FORM** loudspeakers, heated seats / Keyboard and mouse All leads (including power cables) windows or police radios **Power Supply Units** Hard Disks - not fitted inside the computer Place hard disks and circuit boards **ENSURE THAT ALL THE COMPONENTS** Dongles (small connectors plugged into the in anti-static bags back of the machine, usually in socket **HAVE EXHIBIT LABELS ATTACHED** marked PRINTER or LPT1) Do not bend floppy disks or place Modems (some contain phone numbers) labels directly on them **SEARCH AREA FOR DIARIES,** For retrieval of evidence: Transport monitors face down on the back seat of car (belted in) **NOTEBOOKS OR PIECES OF PAPER WITH** Floppy Disks, CDs, DAT Tapes, Jaz cartridges and ZIP cartridges **PASSWORDS ON** PCMCIA cards Place personal organisers and Hard Disks not connected to the computer palmtop computers in paper envelopes To assist with the examination: ASK THE USER IF THERE ARE ANY PASSWORDS Place keyboards, leads, mouse **AND RECORD THESE** and modems in aerated bags. Manuals and computer software Paper with passwords on Do not place under heavy objects. **Keys** For comparison of printouts: **SUBMIT EQUIPMENT Printers FOR FORENSIC EXAMINATION** Printouts and Printer paper **IN ACCORDANCE WITH SERVICE POLICY**

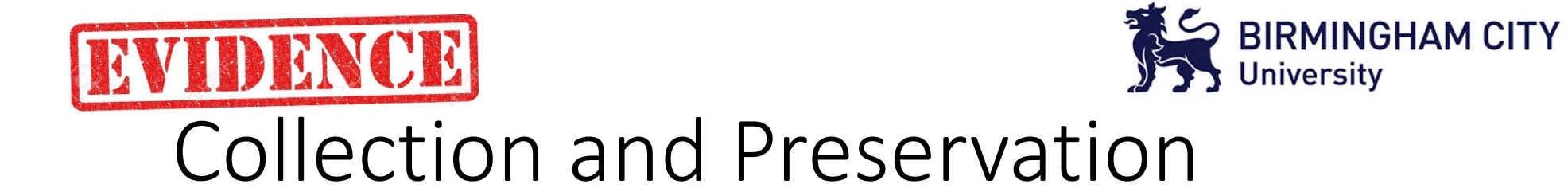

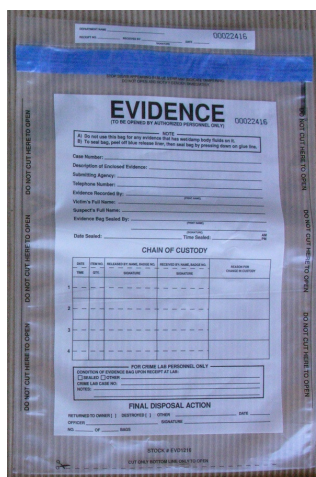

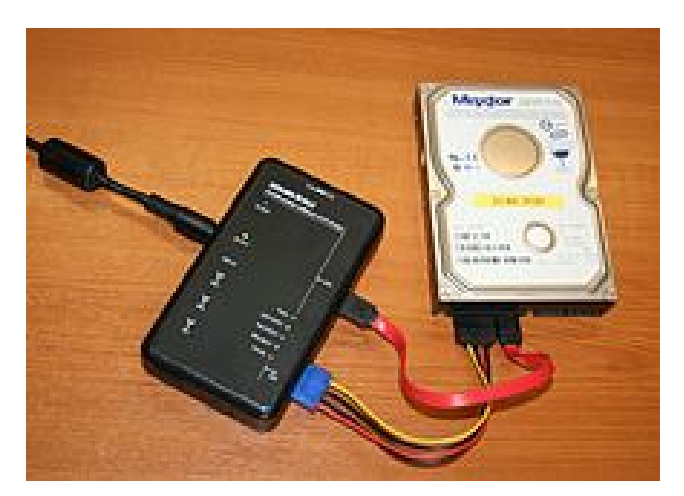

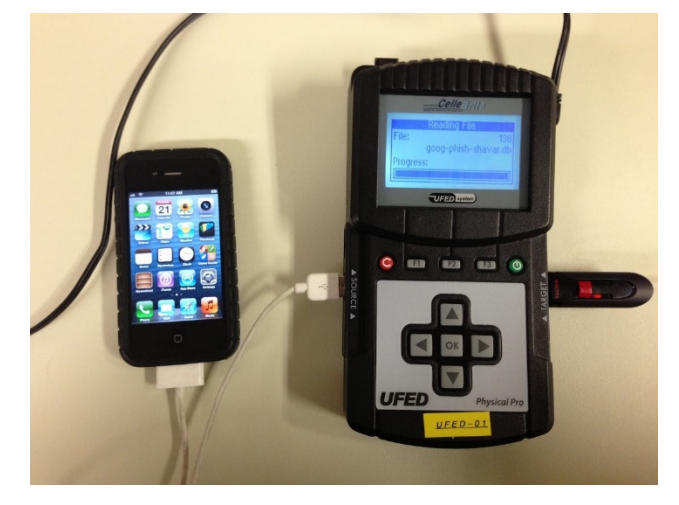

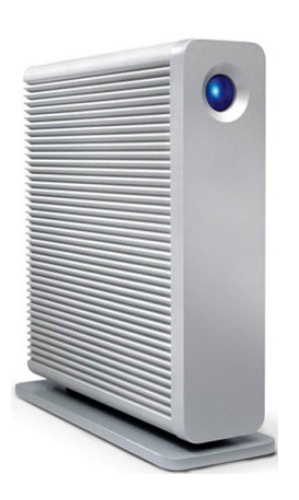

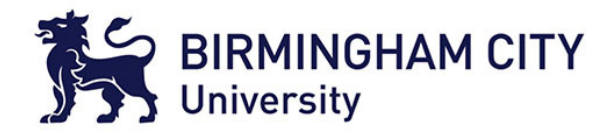

#### Encrypted Containers

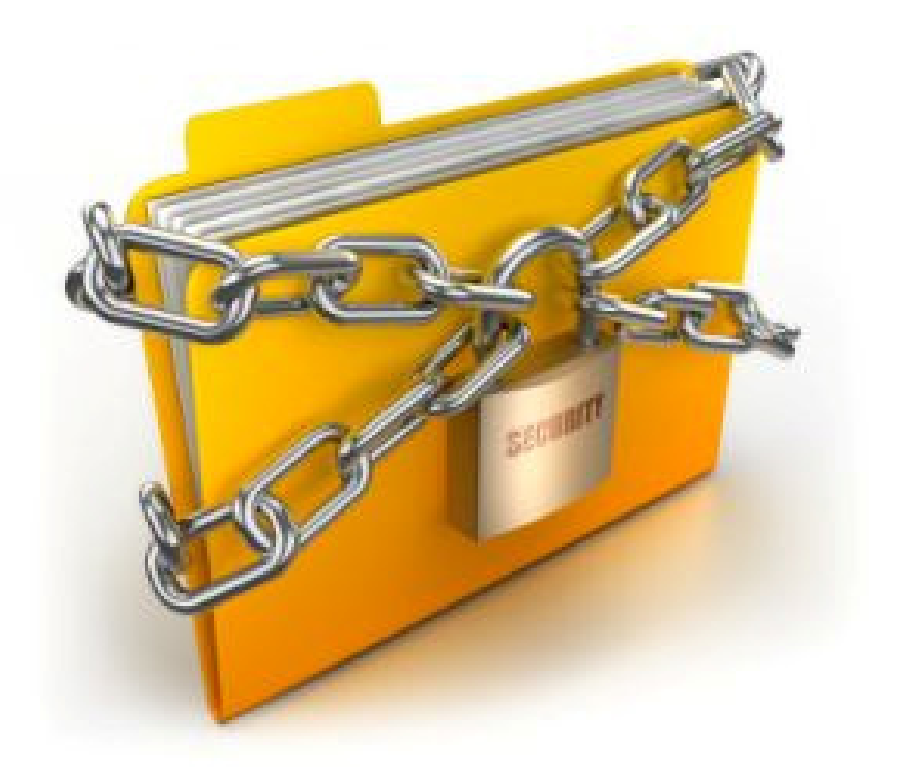

http://pcuserinfo.com/wp-content/uploads/2011/11/data-encryption\_300.jpg

21 March 2015 Digital Evidence Management System

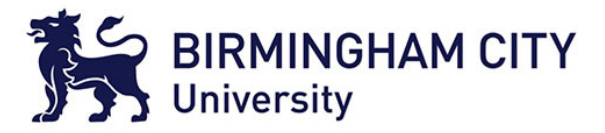

#### Exercise

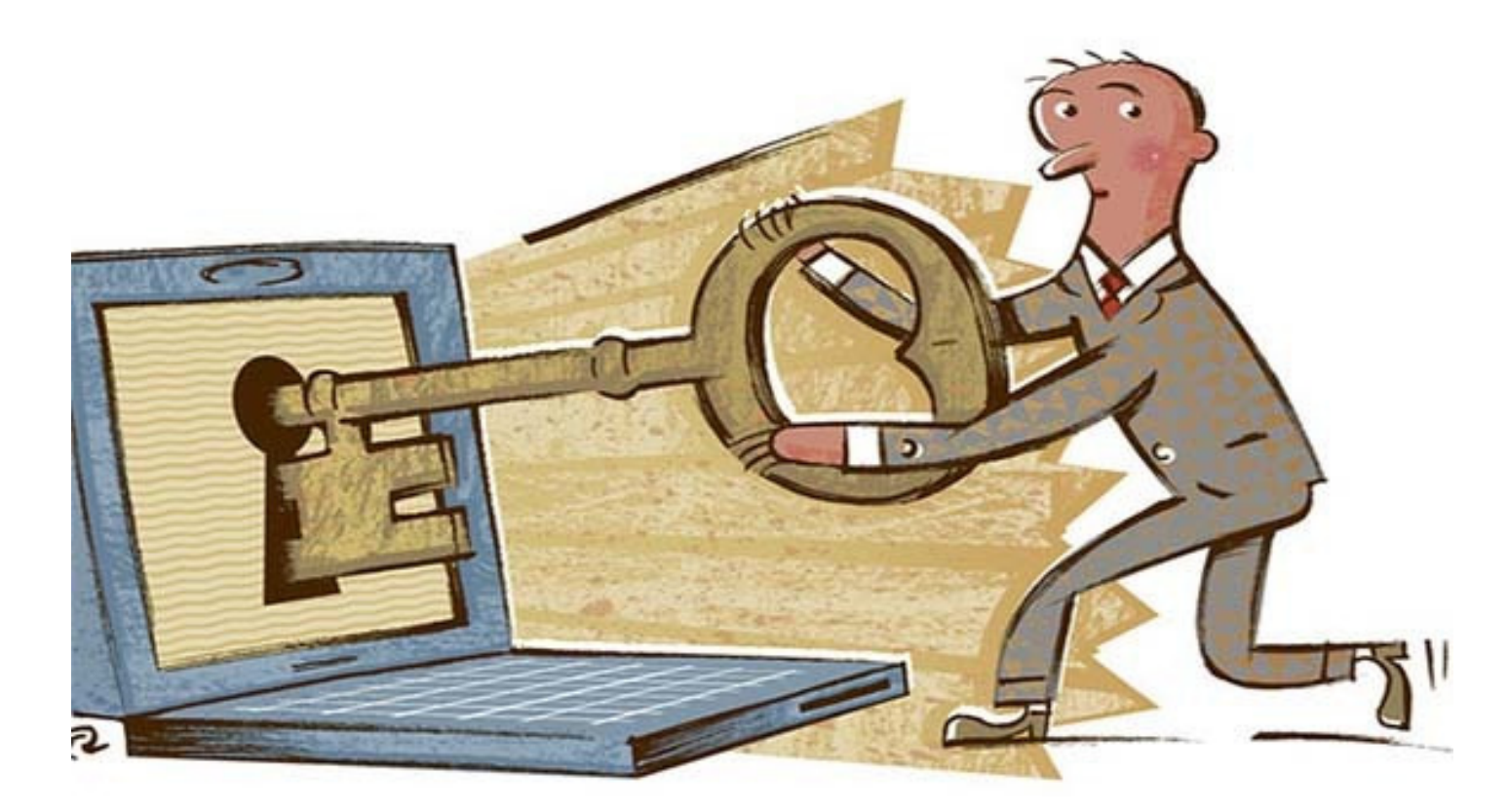

http://mk-dizajn.com/wp-content/uploads/2014/06/data-encryption.jpg

21 March 2015 Digital Evidence Management Systemm 8

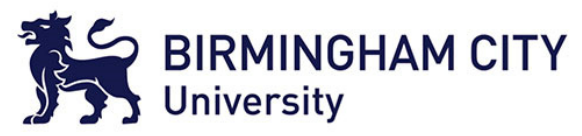

#### Run Disk Management Tool

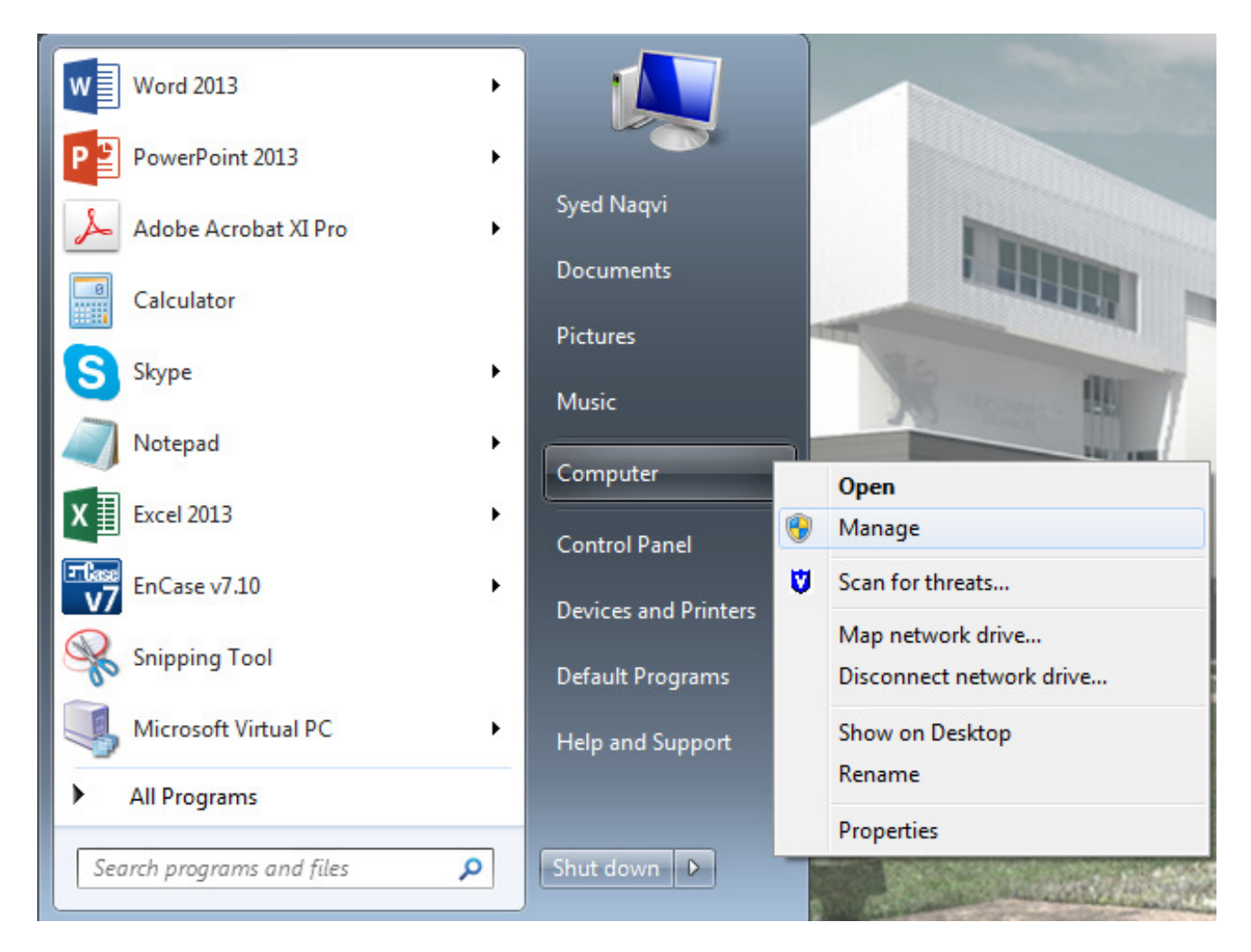

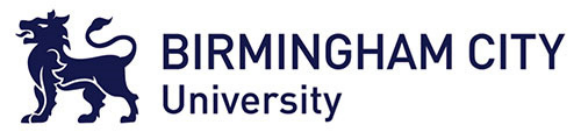

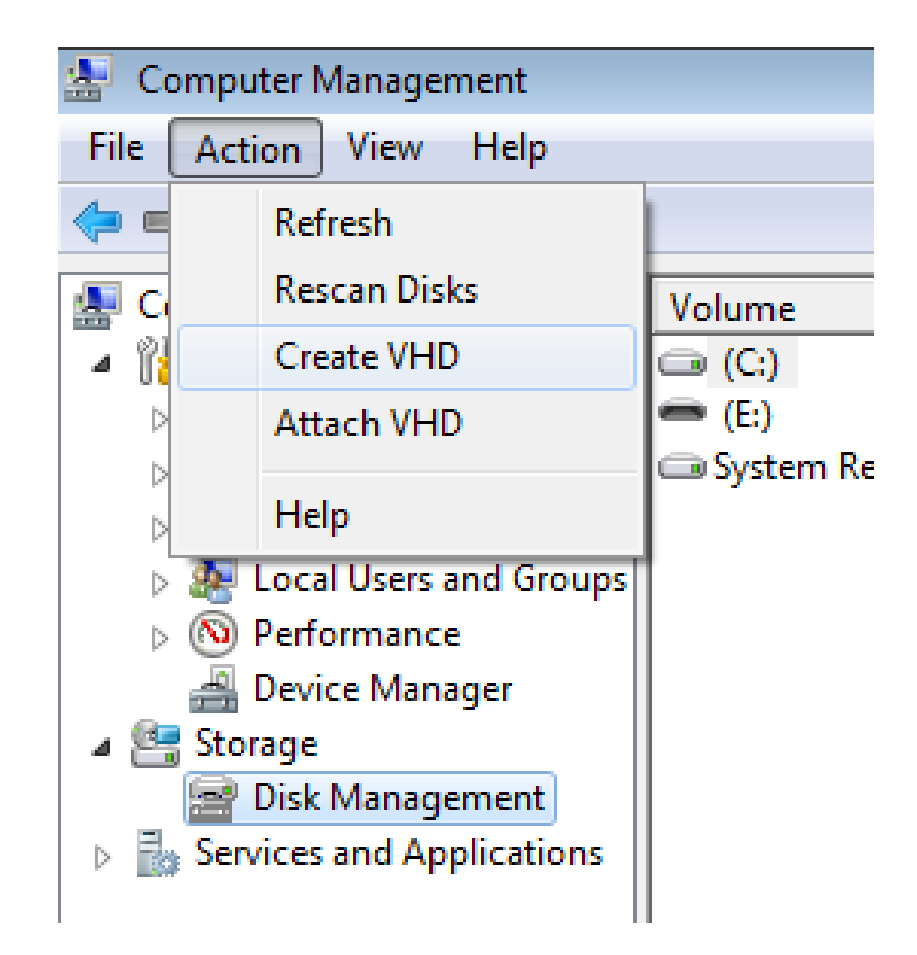

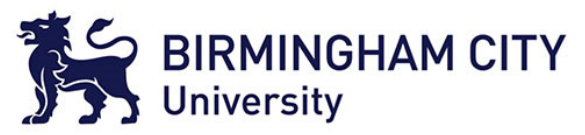

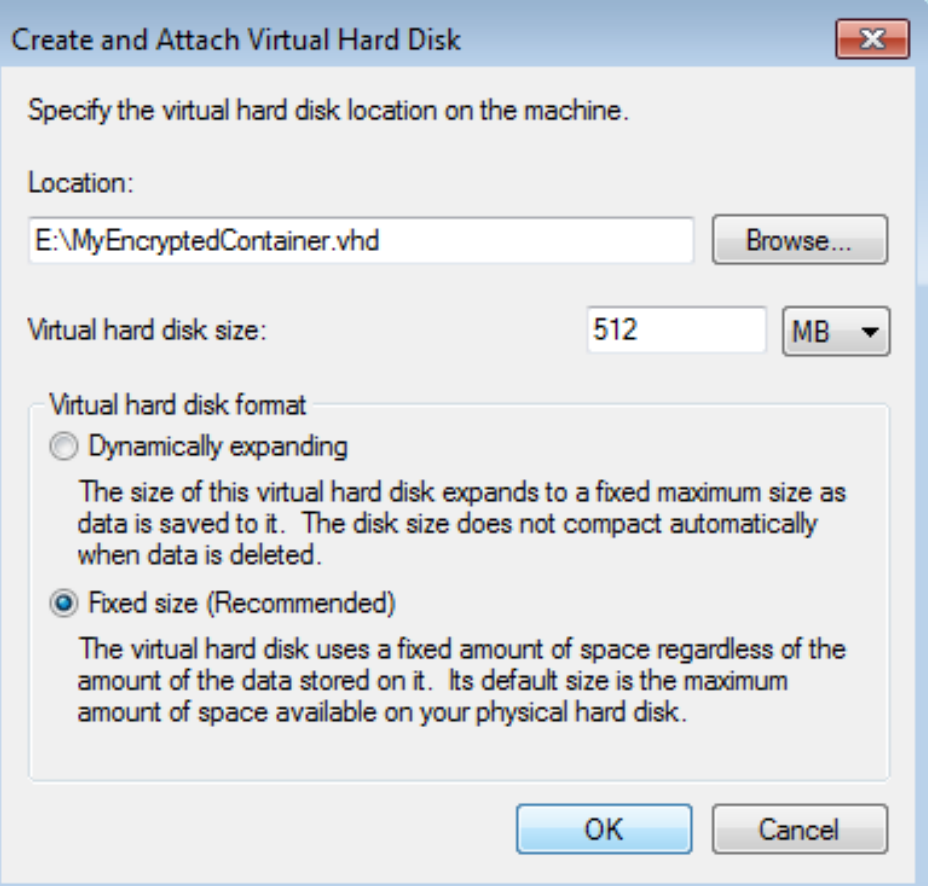

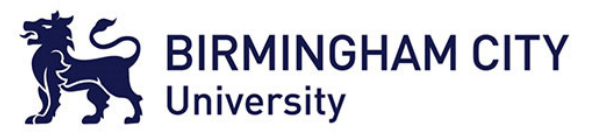

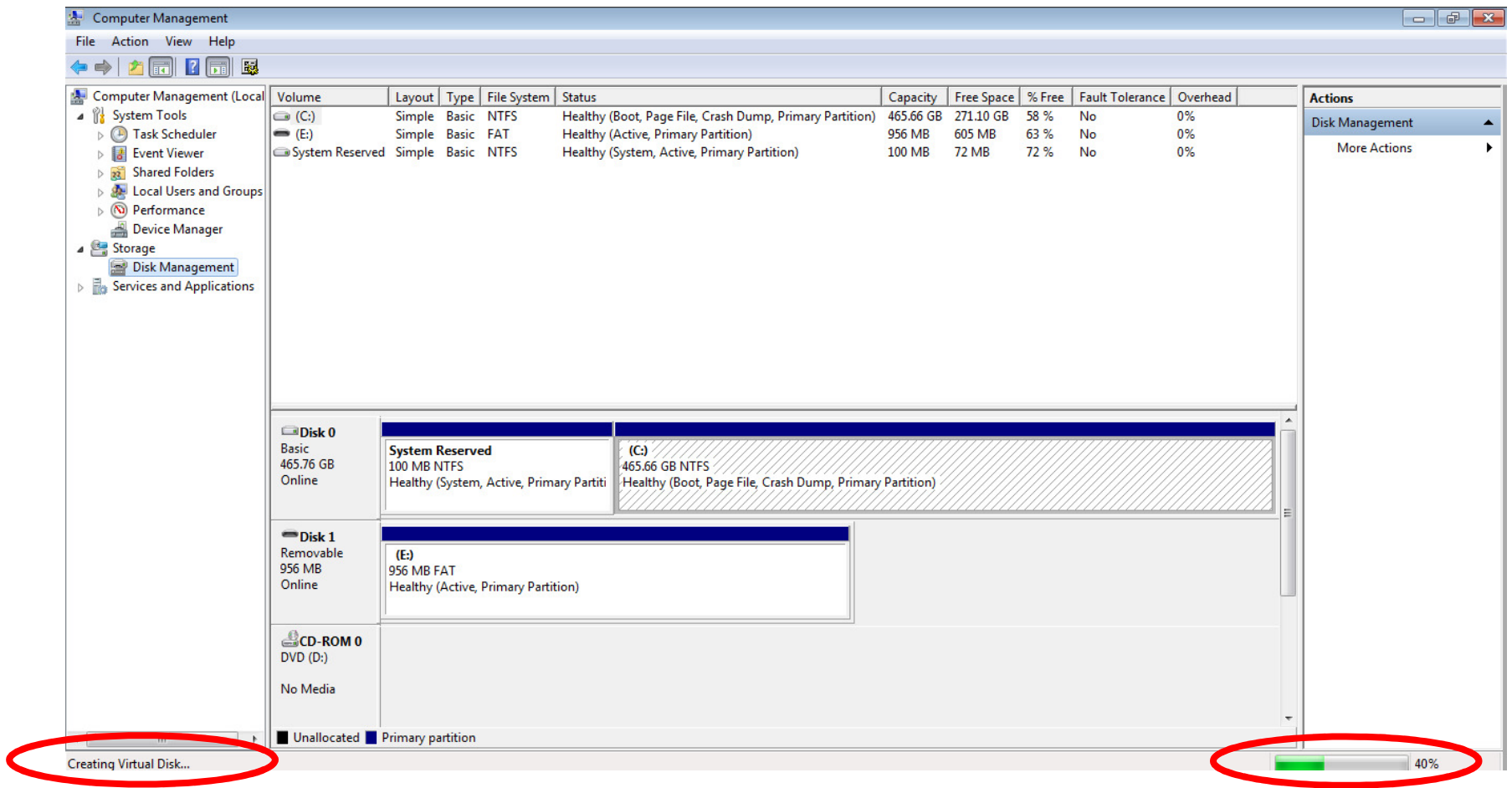

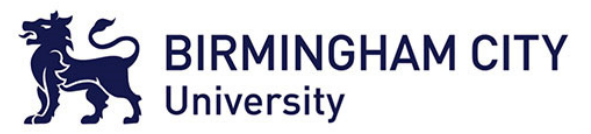

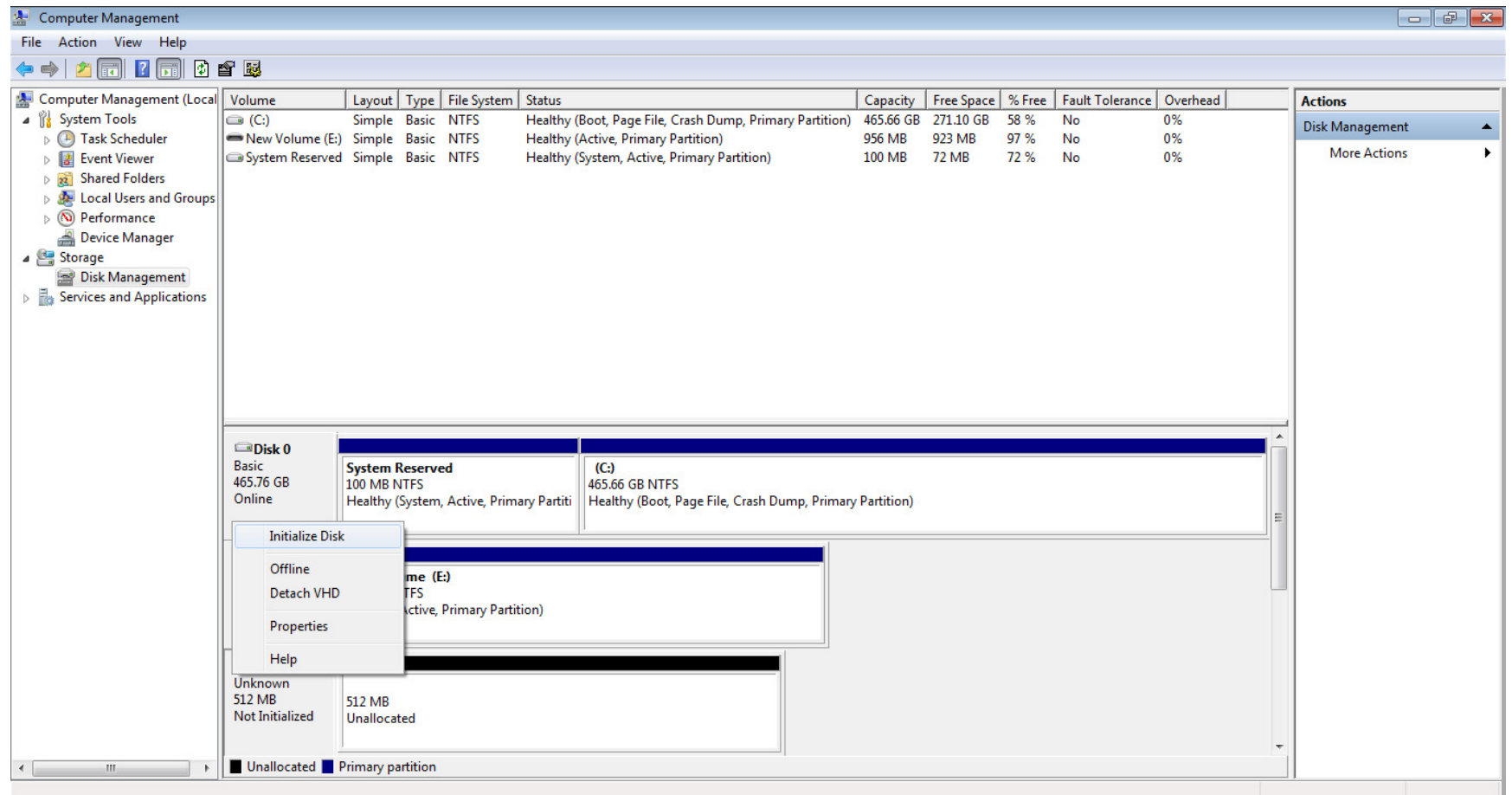

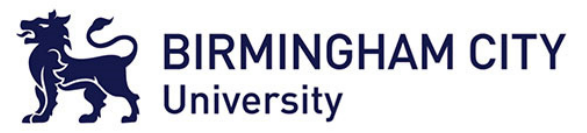

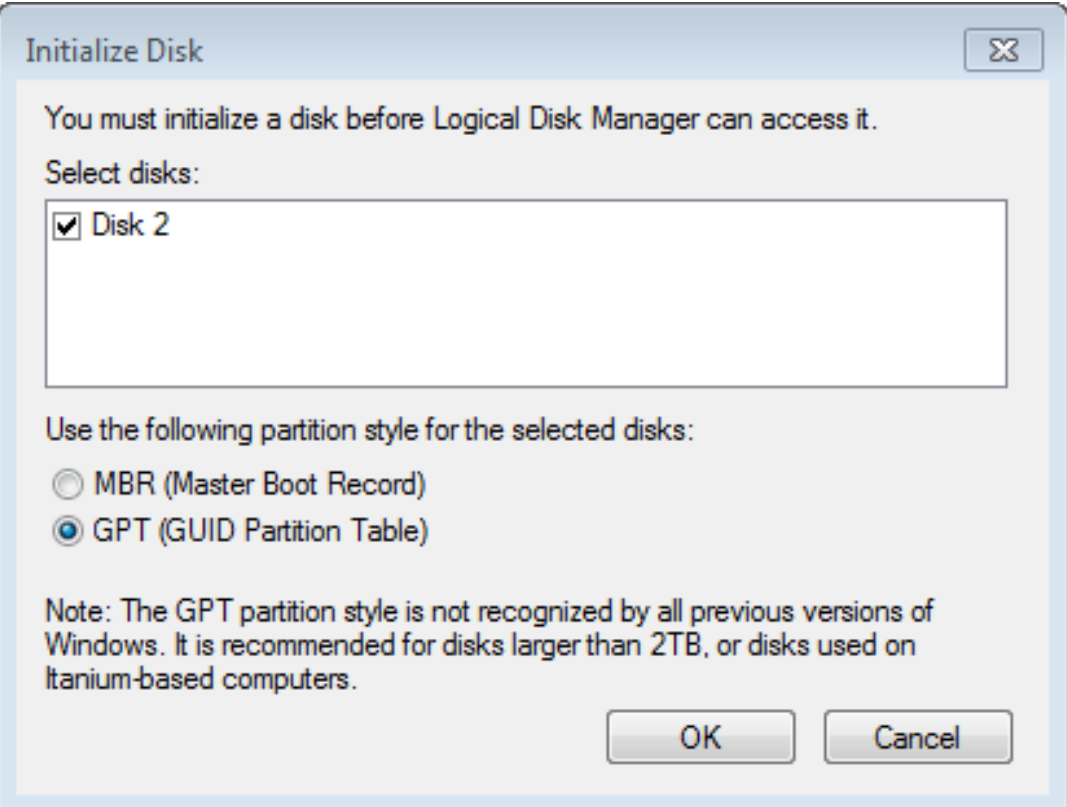

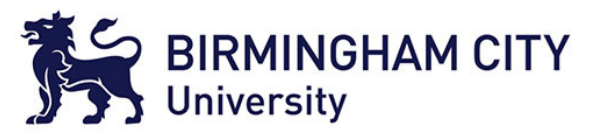

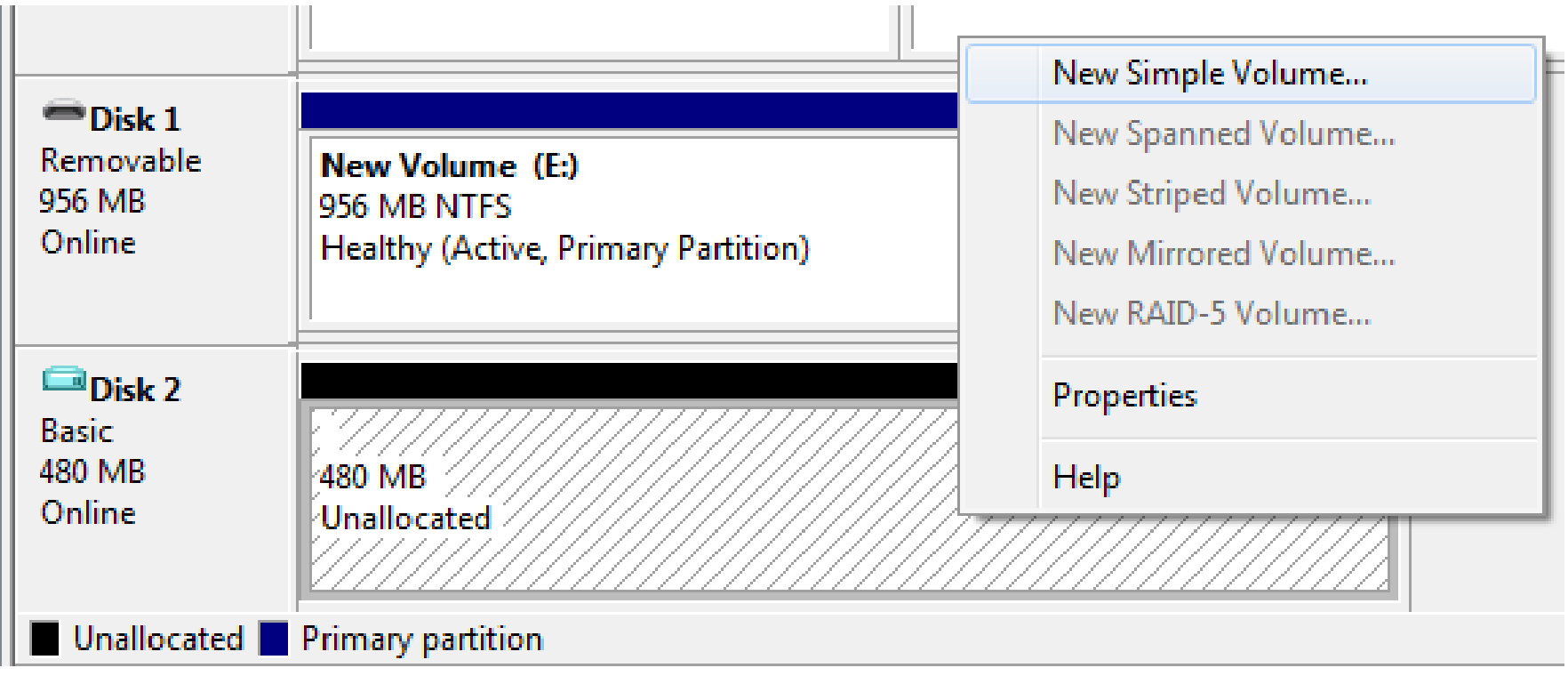

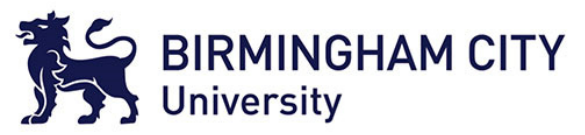

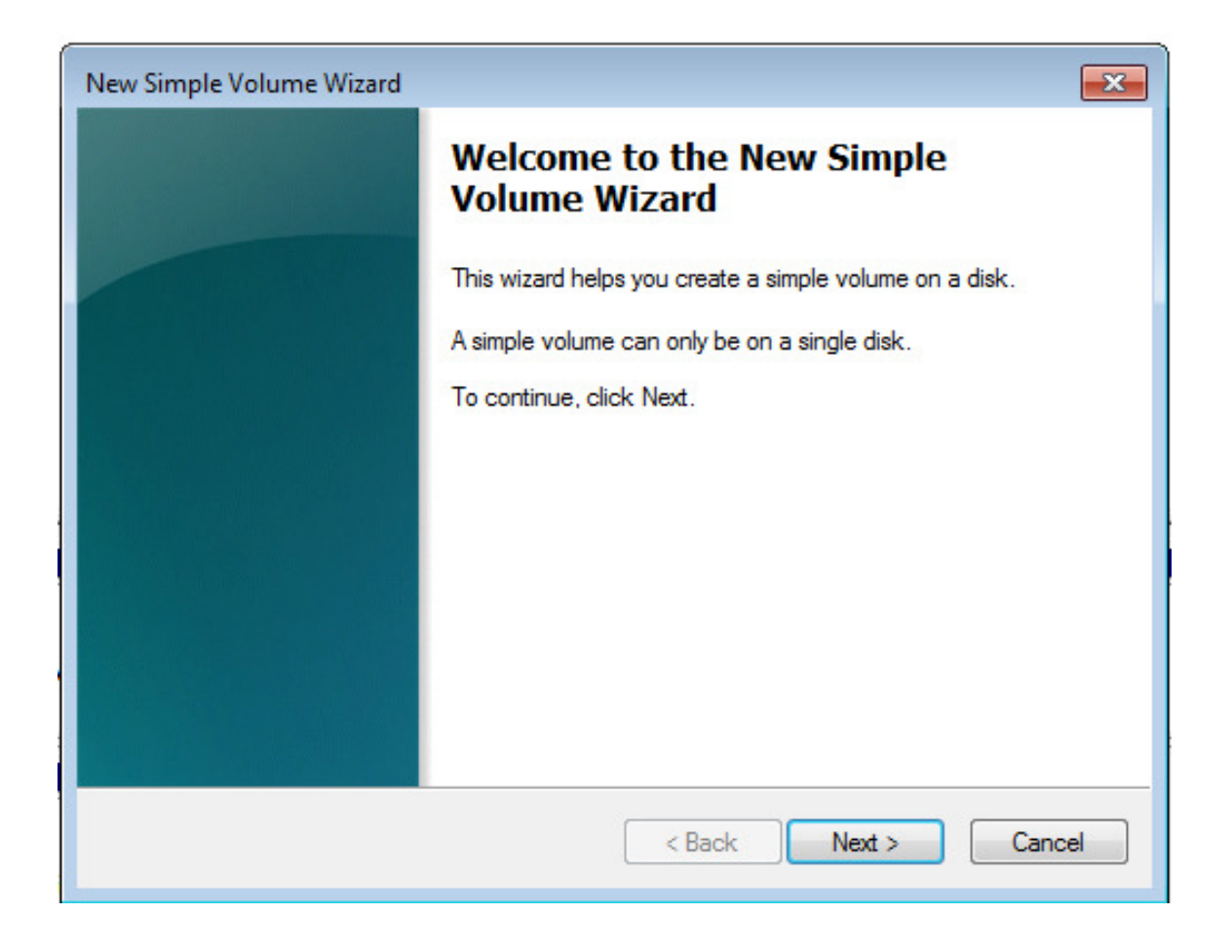

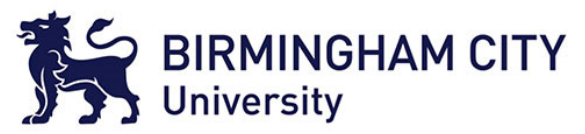

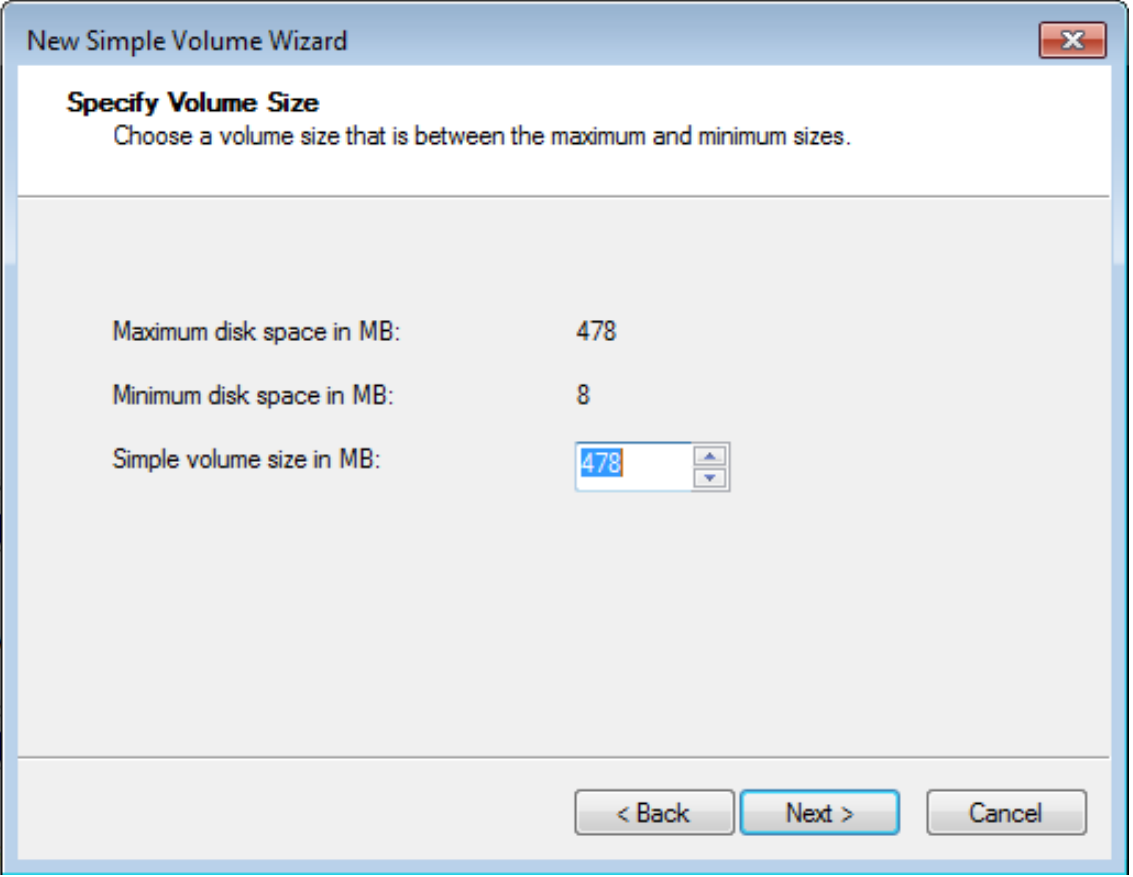

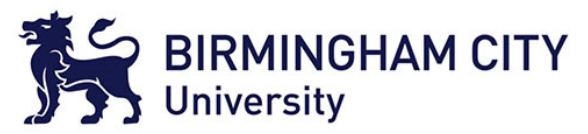

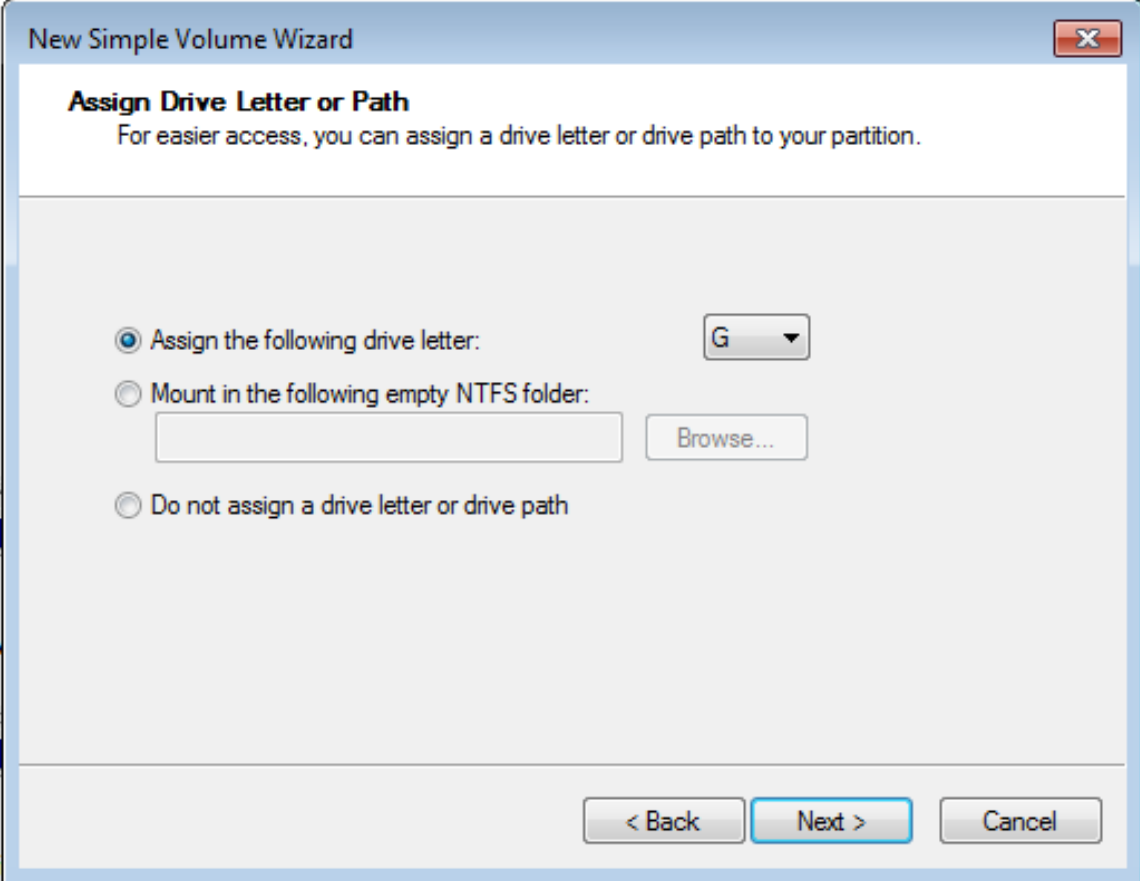

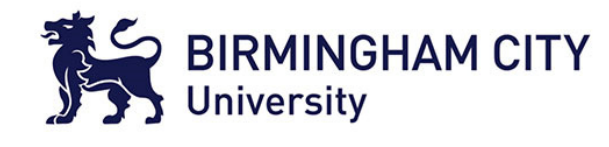

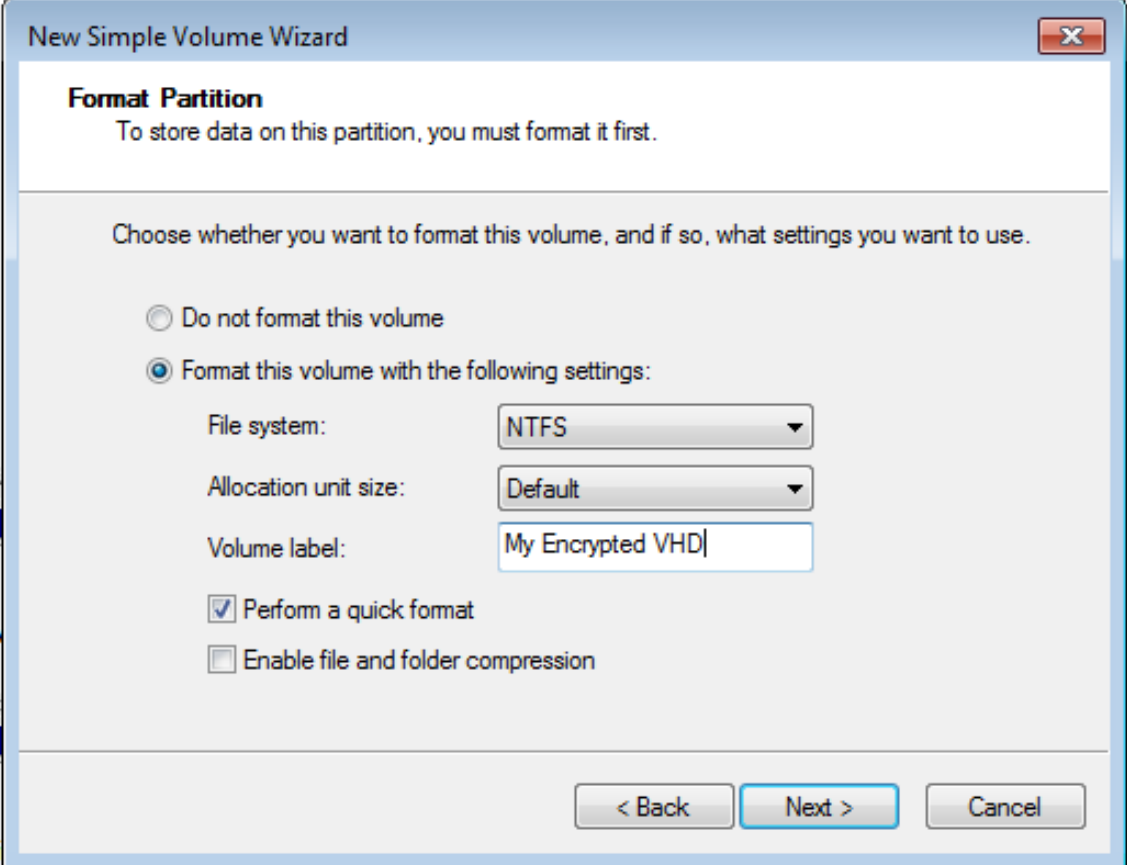

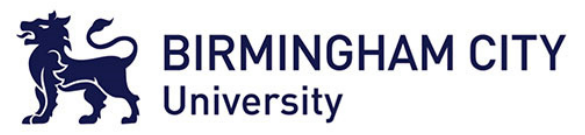

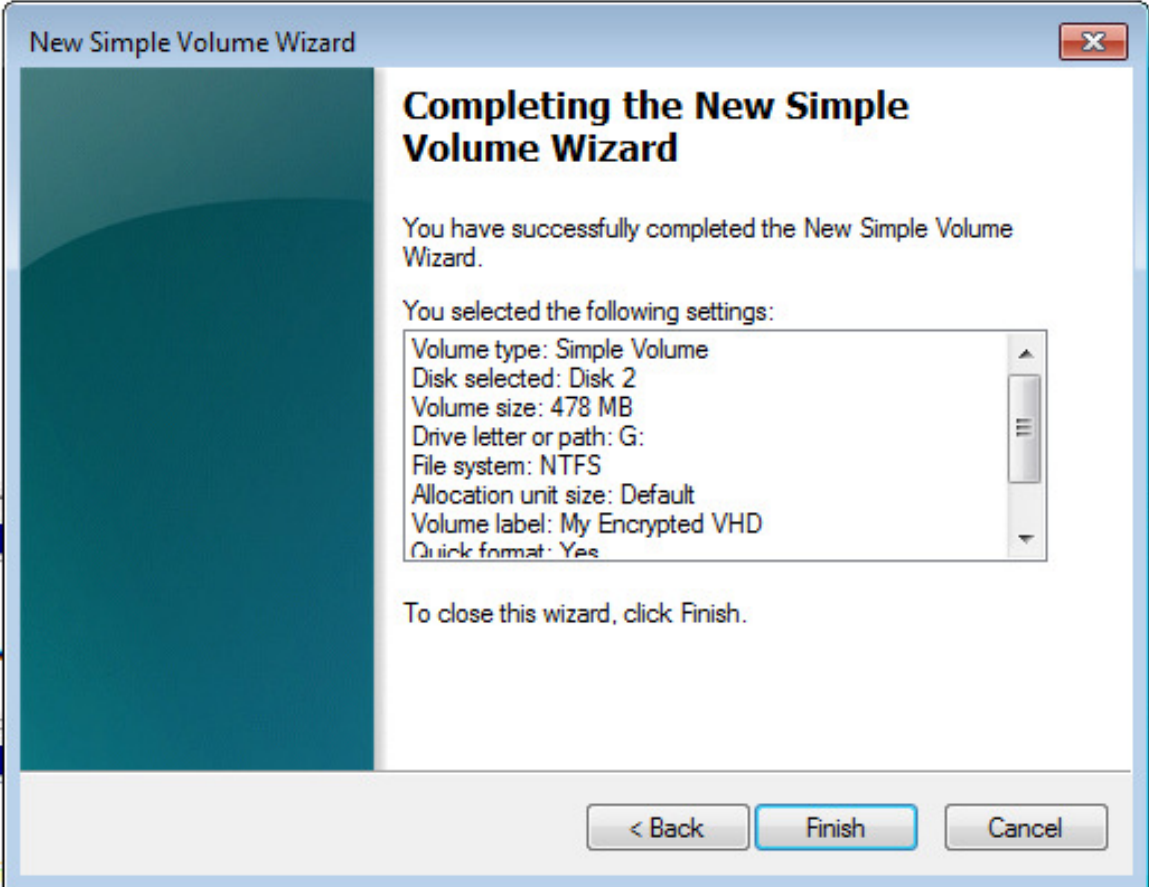

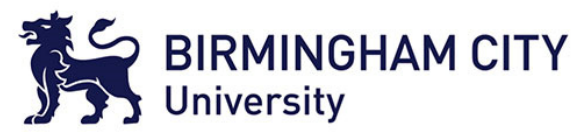

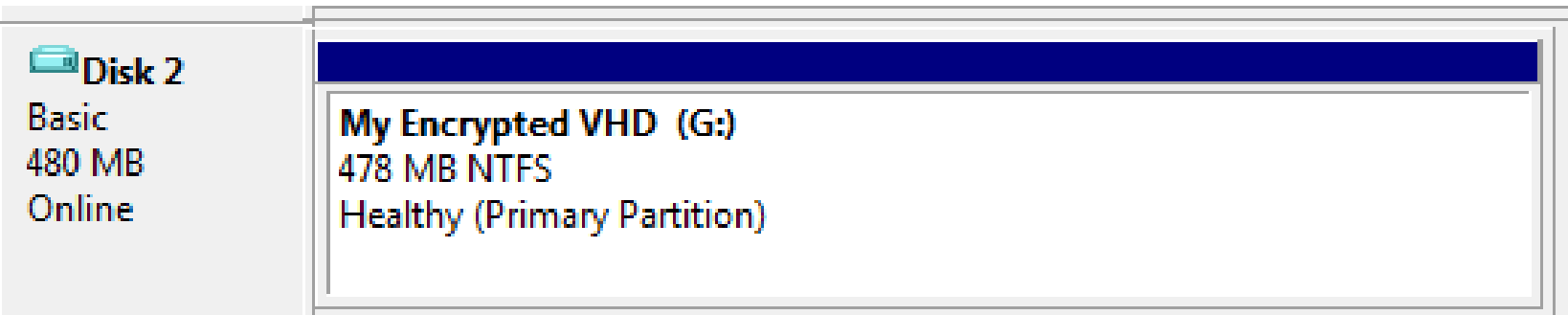

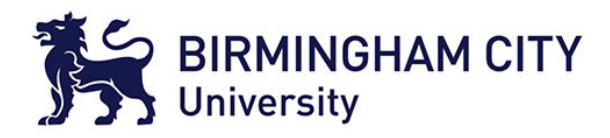

## Encrypt the Disk Image

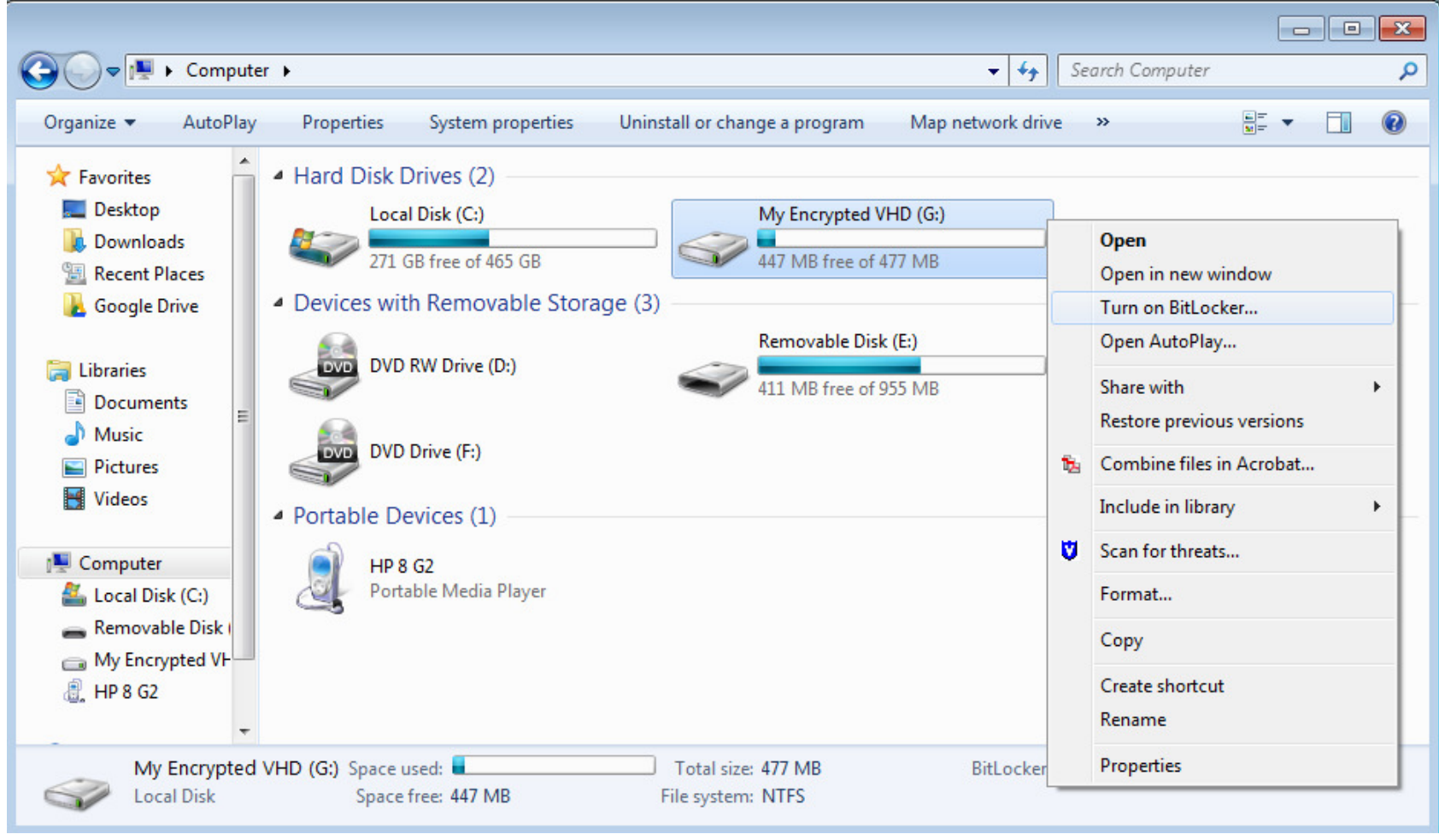

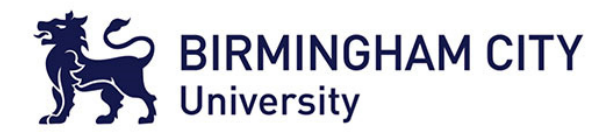

#### Encrypt the Disk Image

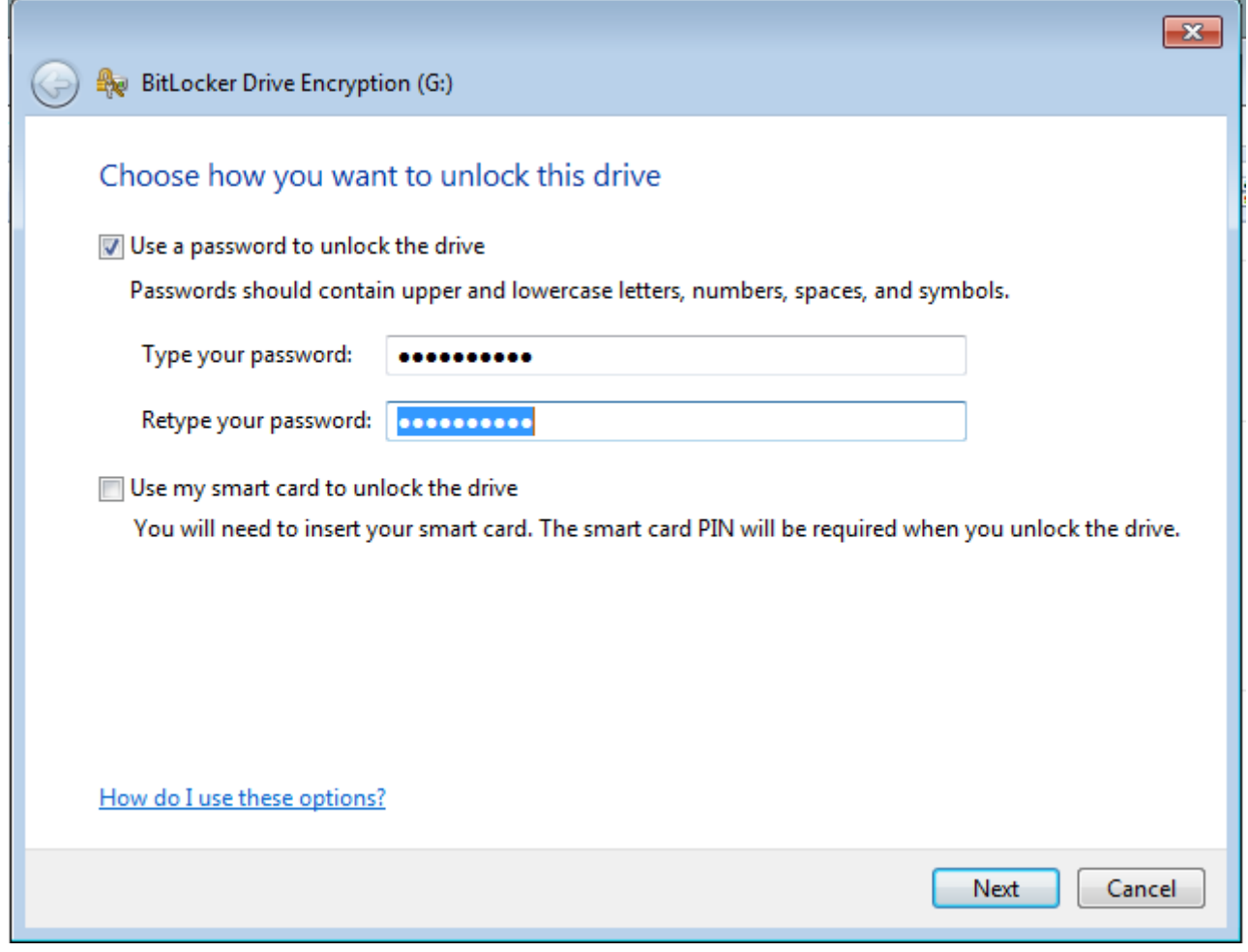

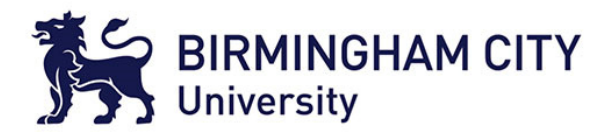

## Encrypt the Disk Image

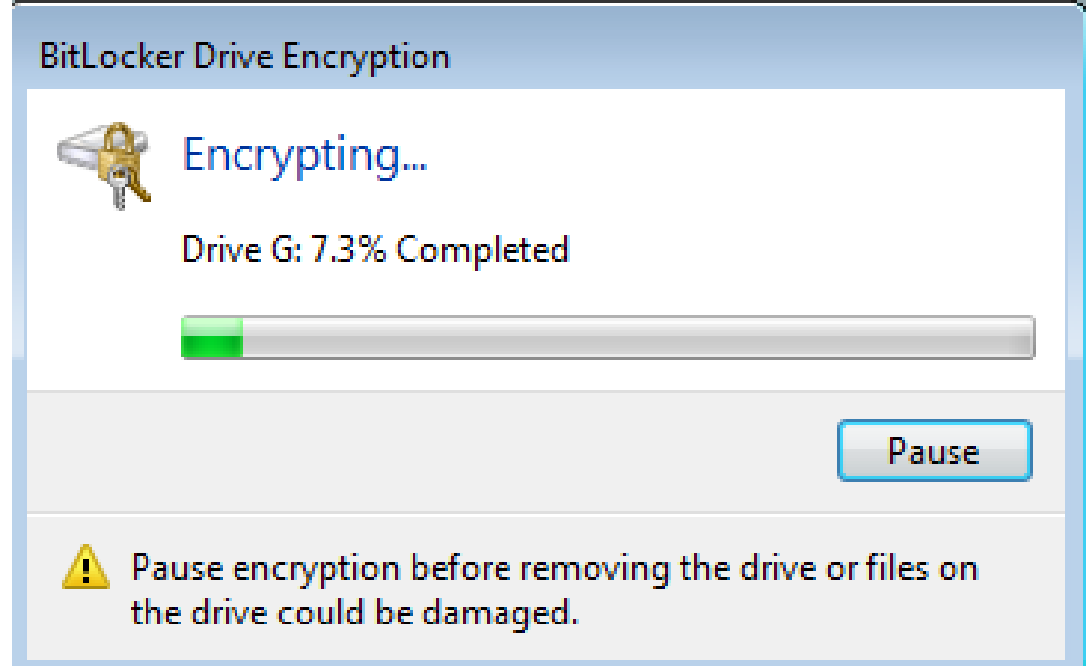

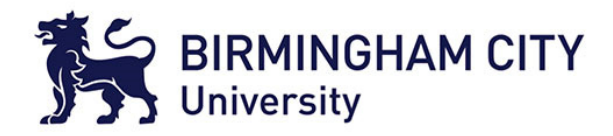

### Encrypted Disk Image

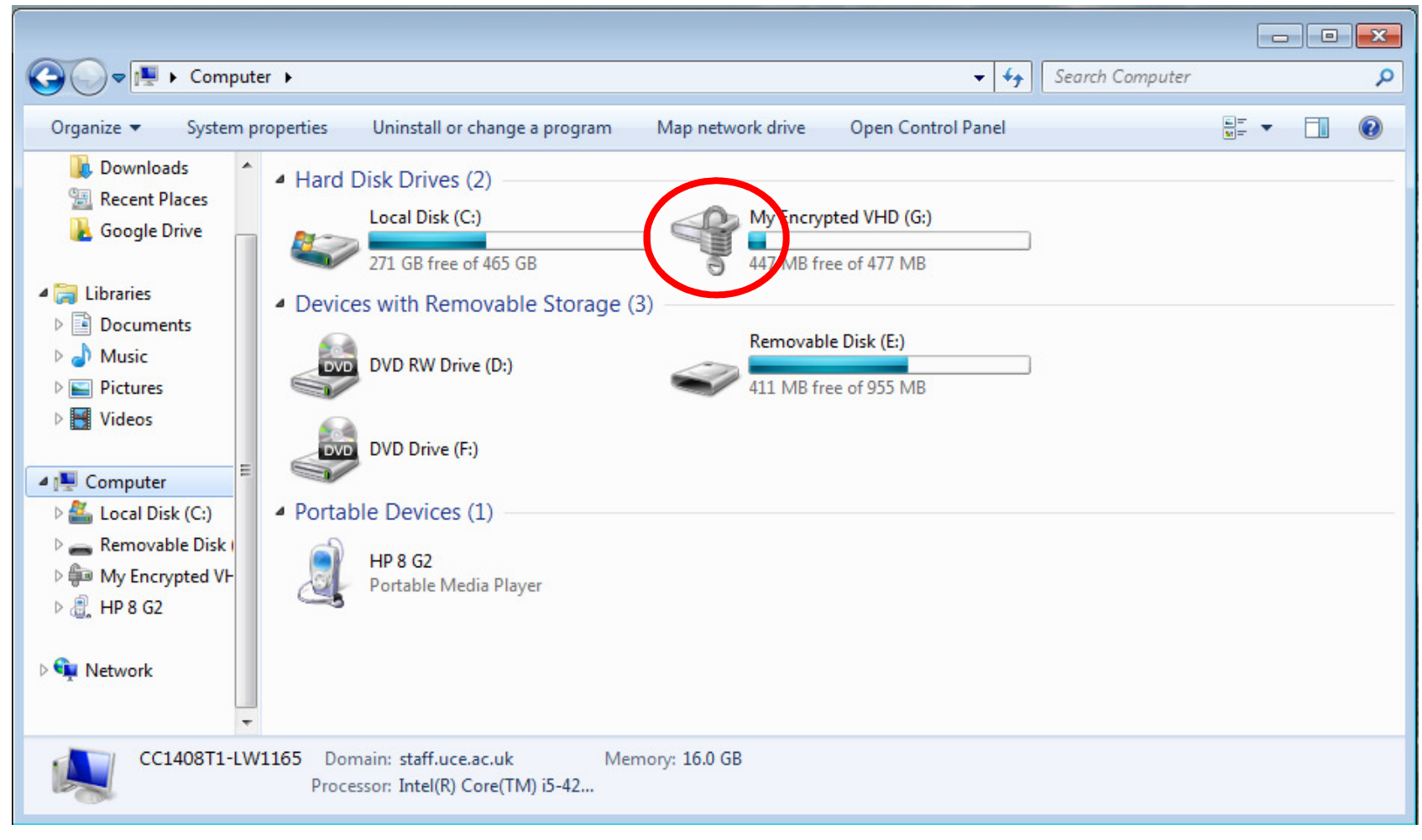

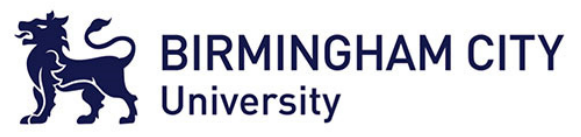

#### Dismounting the Disk Image

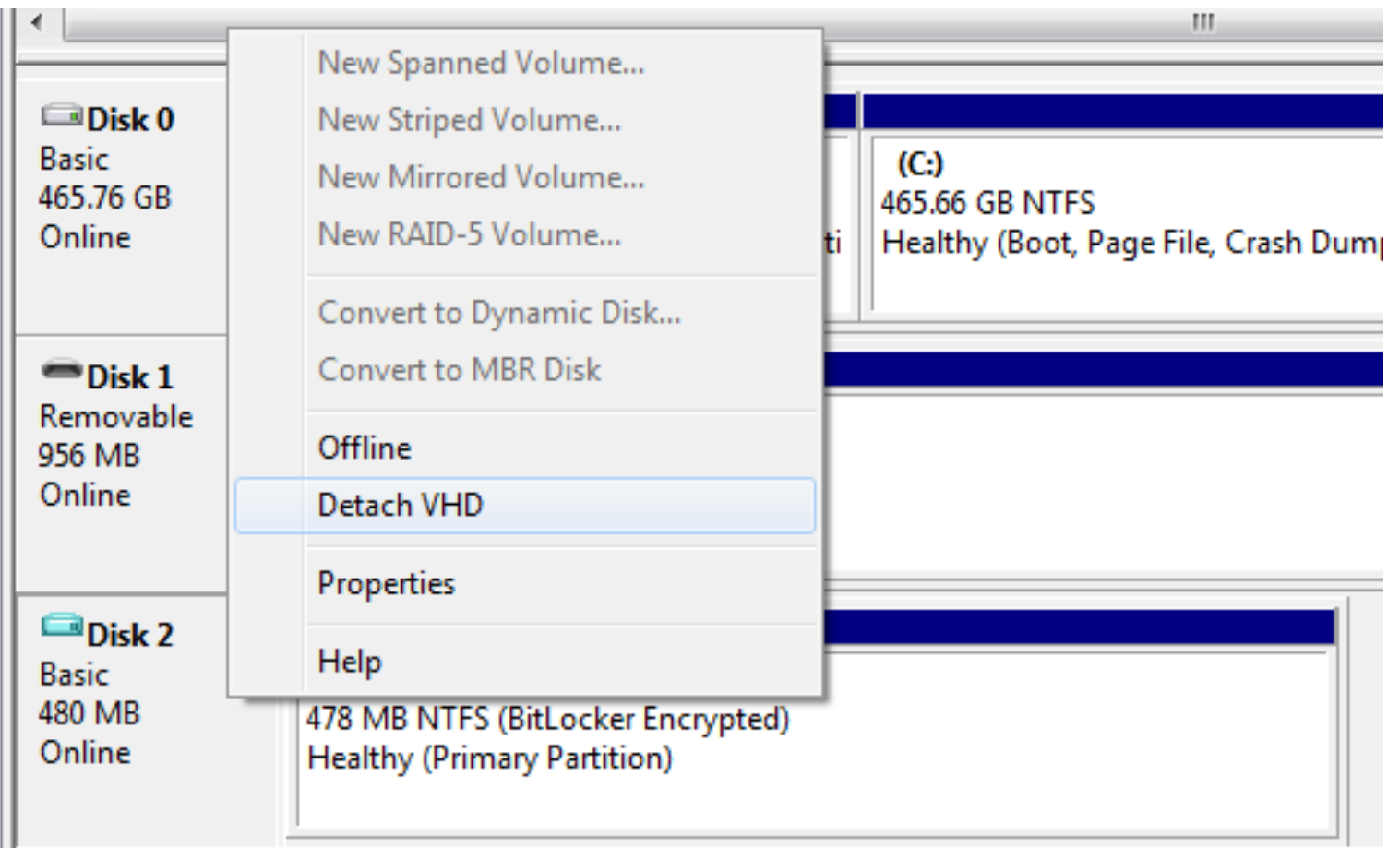

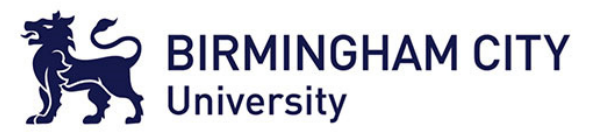

#### Dismounting the Disk Image

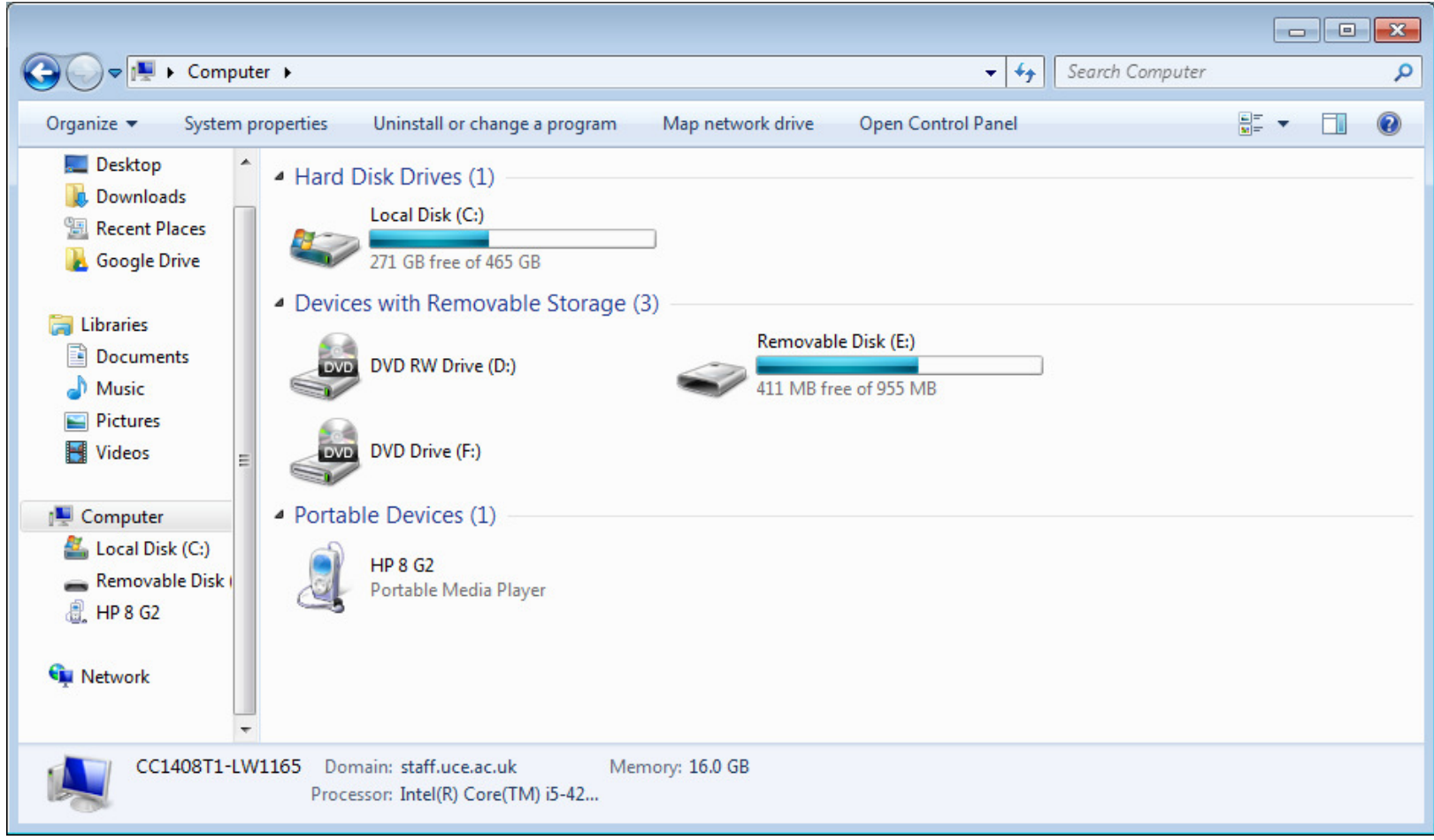

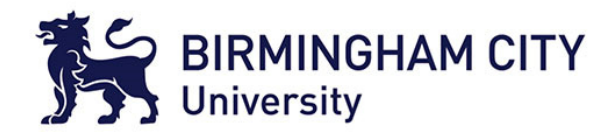

#### Encrypted Container

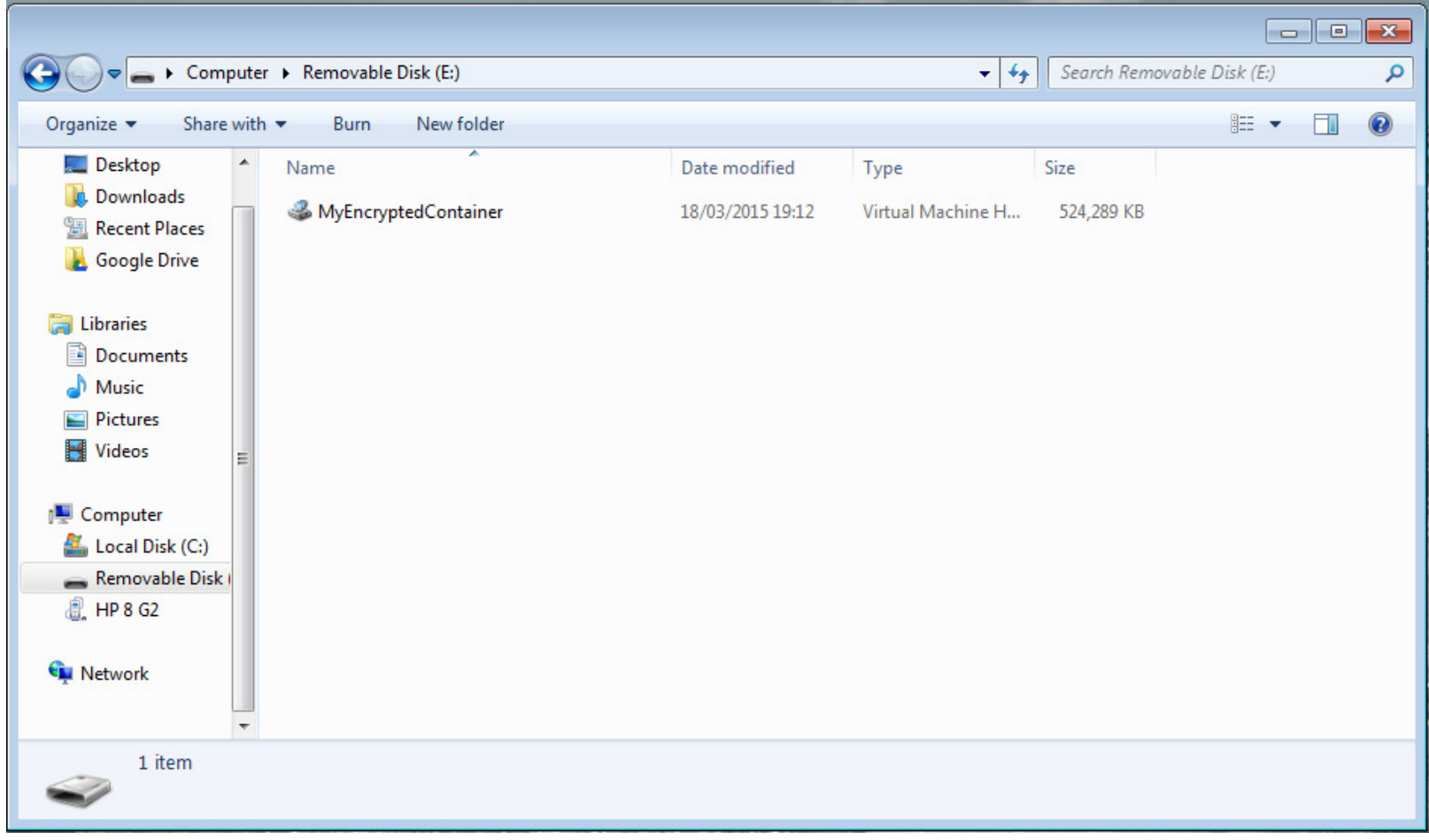

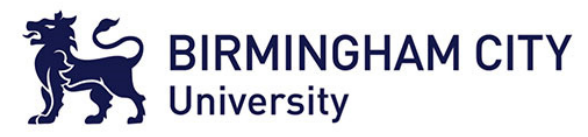

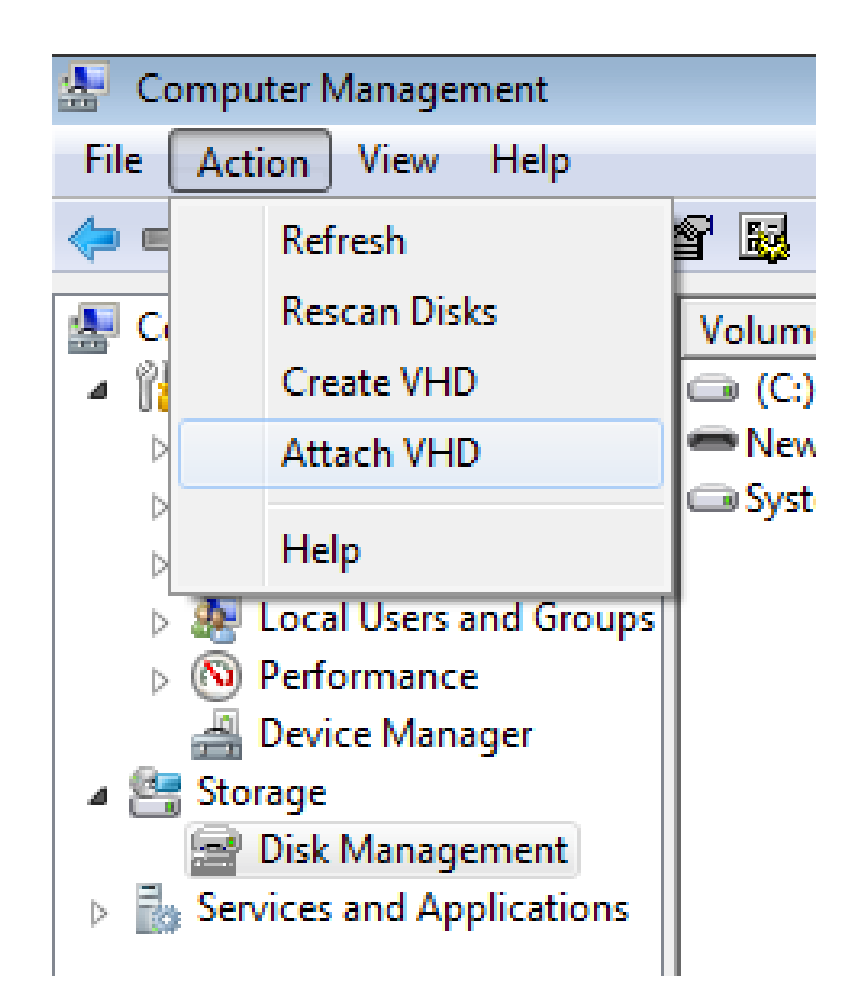

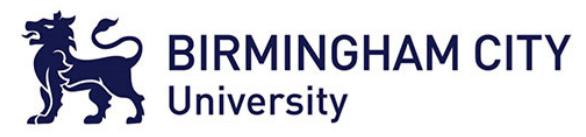

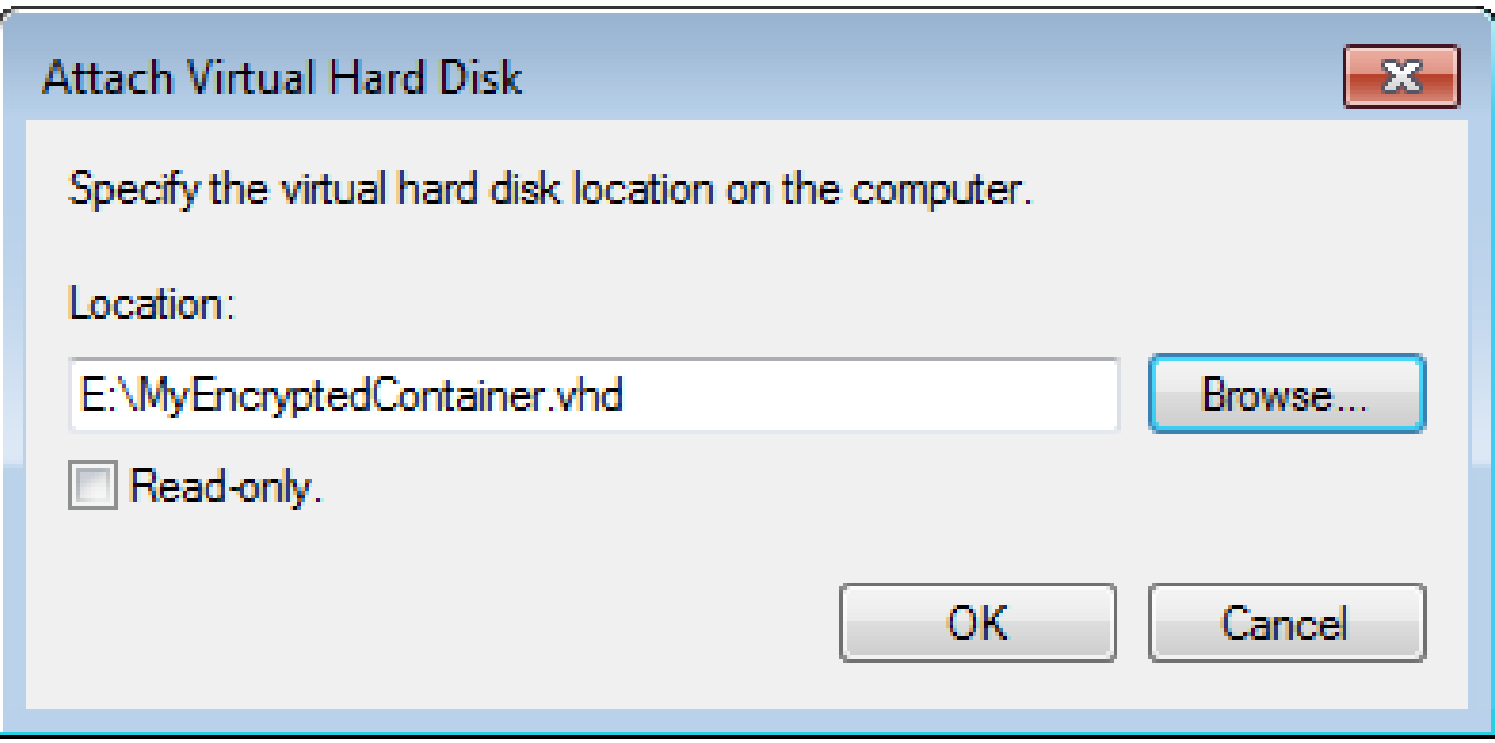

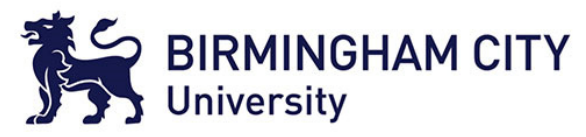

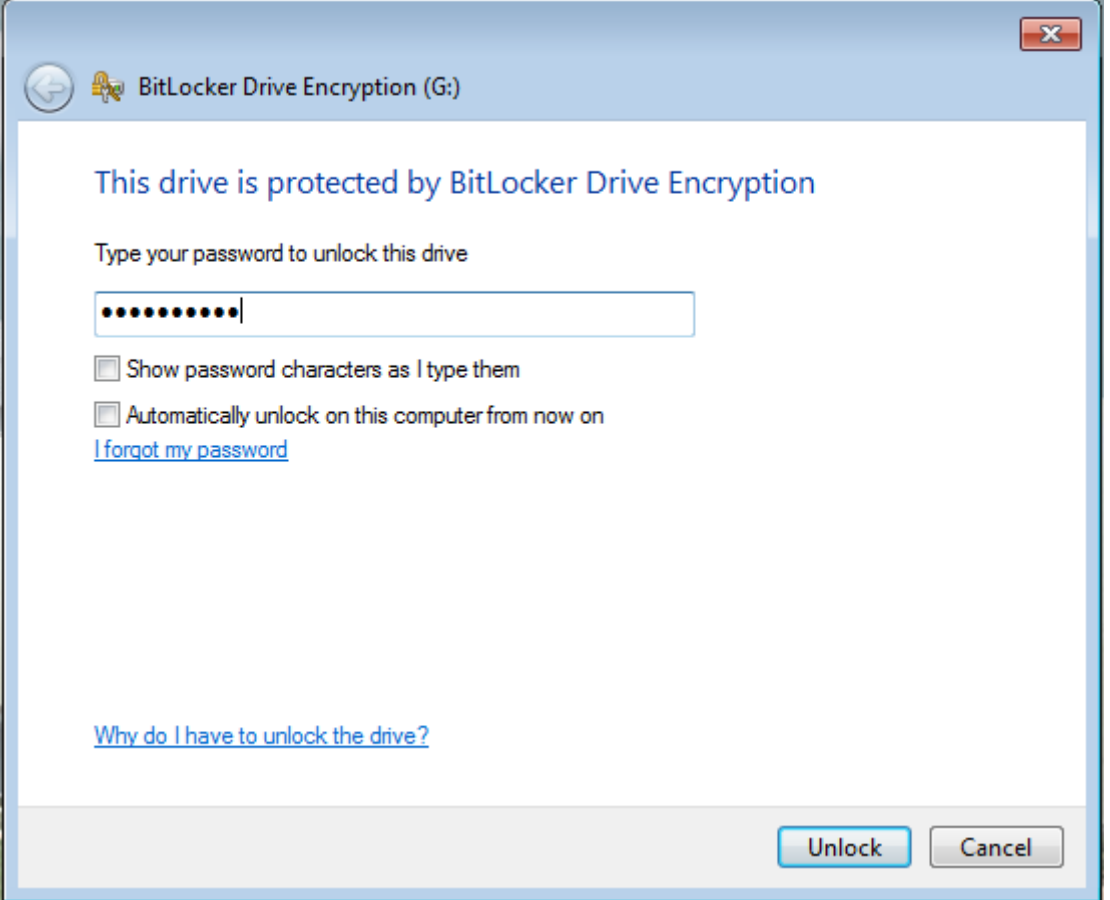

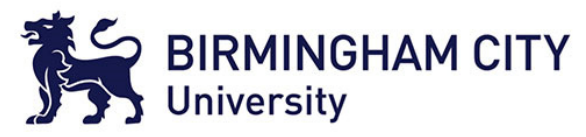

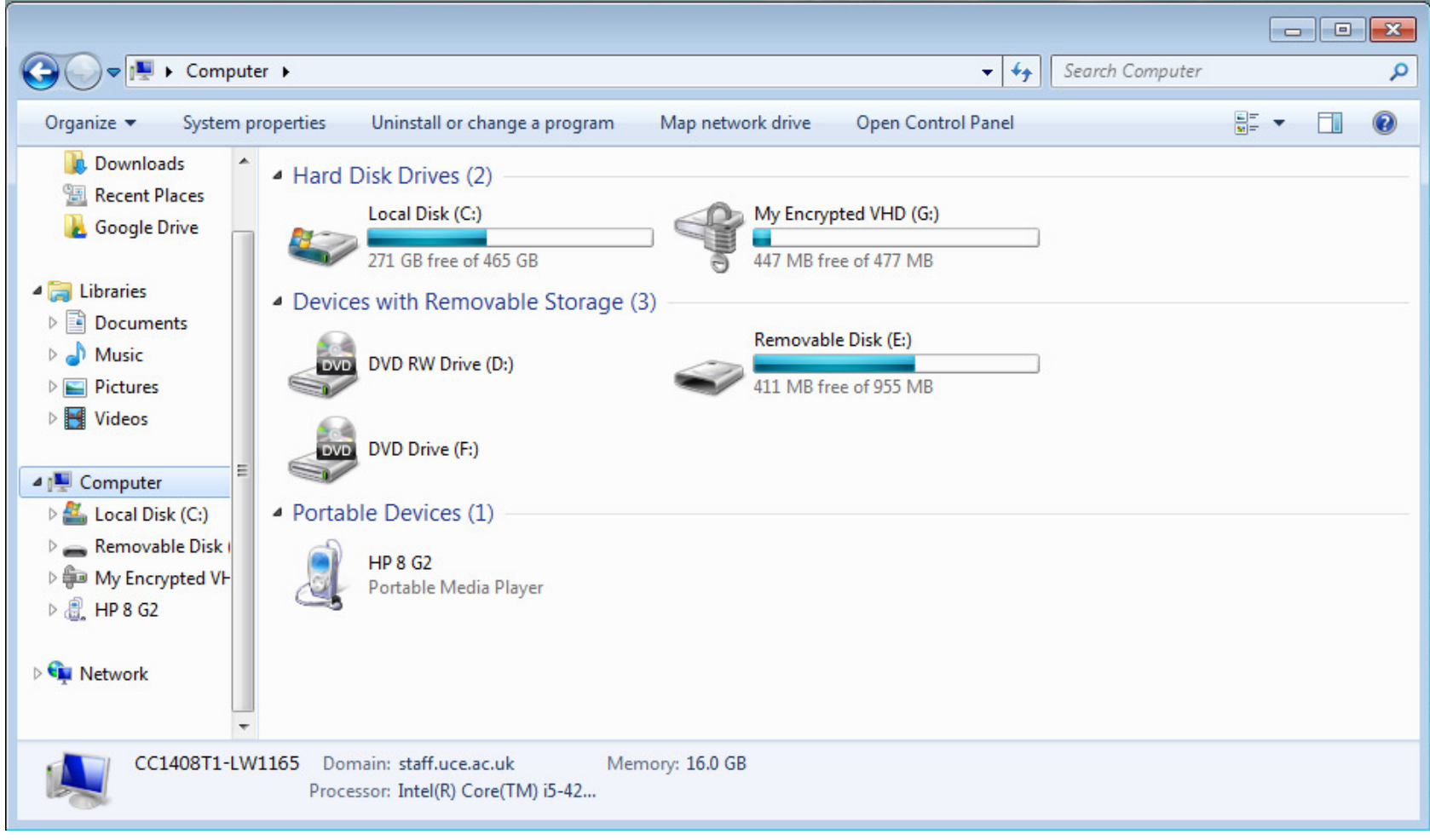

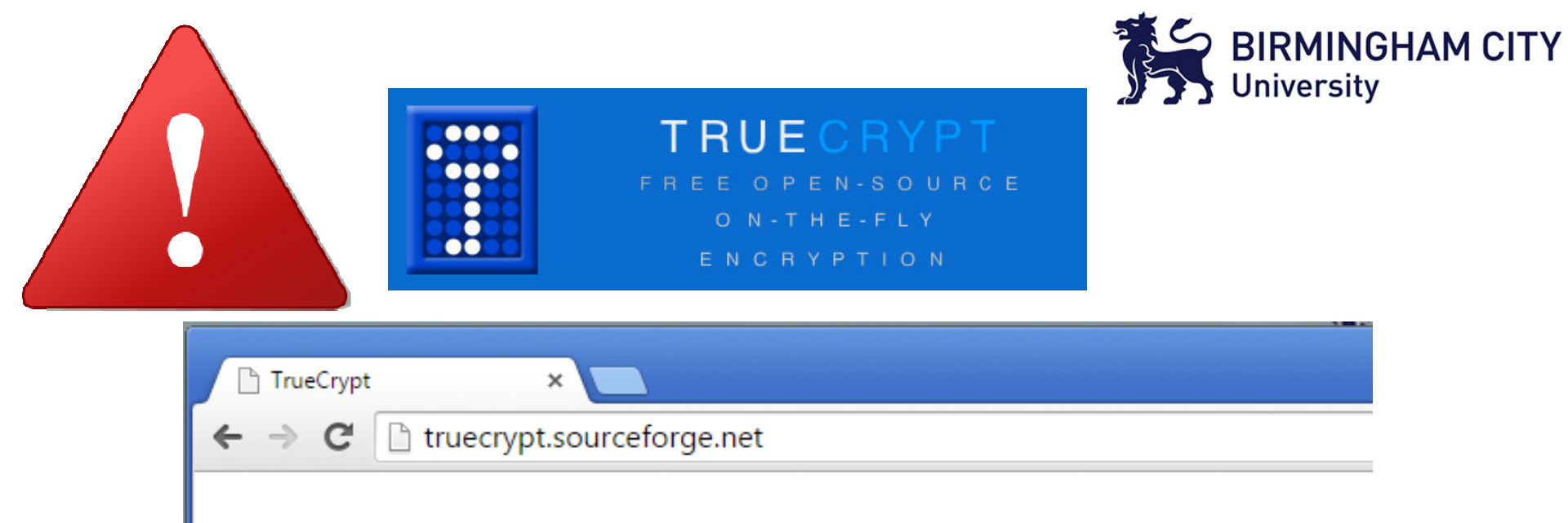

WARNING: Using TrueCrypt is not secure as it may contain unfixed security issues

This page exists only to help migrate existing data encrypted by TrueCrypt.

The development of TrueCrypt was ended in 5/2014 after Microsoft terminated support of Win support for encrypted disks and virtual disk images. Such integrated support is also available or should migrate any data encrypted by TrueCrypt to encrypted disks or virtual disk images supp

#### **Migrating from TrueCrypt to BitLocker:**

If you have the system drive encrypted by TrueCrypt:

1. Decrypt the system drive (open System menu in TrueCrypt and select Permanently Dec BitLocker before decryption, disable Trusted Platform Module first and do not decrypt the